Przemysław RECHA, Damian BERESKA Politechnika Śląska

## **WSPOMAGANIE SYMULACJI STRZAŁÓW DŁUGODYSTANSOWYCH**

**Streszczenie.** Na potrzeby środowiska symulacyjnego strzelnicy multimedialnej zaimplementowano model matematyczny ruchu pocisku balistycznego, uwzględniający: siłę grawitacji, opór powietrza, siłę Coriolisa oraz kierunek i siłę wiatru. Dokonano porównania modelu z tabelami balistycznymi. Przedstawiono przykładowe wyniki otrzymane we wspomaganiu symulacji strzałów długodystansowych oraz projektowaniu strzelnic garnizonowych.

#### **SUPPORTING SIMULATION OF LONG-DISTANCE SHOOTING**

**Summary.** Mathematical model of ballistic projectile was implemented for simulation environment of multimedia shooting range. Mathematical model of ballistic projectile takes into account: gravity force, aerodynamic drag, Coriolis force and direction and force of the wind. Examples of results received in supporting simulations of long-distance shooting and developing garrison shooting ranges were presented.

## **1. Wstęp**

Trening strzelecki coraz częściej wspomagany jest wykorzystaniem symulatorów multimedialnych. Wraz z rozwojem technologii rośnie poziom skomplikowania symulatorów strzeleckich, od których wymaga się maksymalnej wierności odtworzenia świata rzeczywistego. Realizm odtworzenia świata rzeczywistego dotyczy zarówno warstwy wizualnej jak i wierności zachowania obiektów fizycznych, w tym balistyki pocisków.

Balistyka to nauka zajmująca się badaniem procesów wystrzeliwania, lotu, zachowania obiektów balistycznych oraz ich wpływu na trafione cele. Obiektem balistycznym nazywamy dowolne poruszające się ciało, którego ruch nie jest w żaden sposób ograniczony, na które działają siły np. oporu powietrza i grawitacji. Balistyka zewnętrzna jest działem balistyki zajmującym się badaniem ruchu nienapędzanych obiektów balistycznych i zjawisk mających bezpośredni wpływ na ich ruch [1]. Jednym z zastosowań balistyki zewnętrznej jest badanie ruchu pocisków karabinowych w atmosferze ziemskiej. Wykorzystując modele matematyczne ruchu pocisku w atmosferze i znajomość warunków początkowych wystrzału można wyznaczyć trajektorię pocisku oraz określić siły i momenty działające na pocisk

w trakcie lotu. Zaczerpnięty z literatury model matematyczny został zastosowany do stworzenia aplikacji w środowisku Unity, która posłużyła do wsparcia symulacji strzałów długodystansowych w opracowywanej strzelnicy multimedialnej oraz wspomagania projektowania strzelnic garnizonowych. Środowisko Unity jest silnikiem gier, który pozwala na tworzenie aplikacji 3D, symulacji fizycznych, prezentacji architektonicznych i marketingowych.

## **2. Model matematyczny ruchu pocisku balistycznego i jego implementacja w środowisku symulacyjnym Unity**

Do stworzenia opisu matematycznego ruchu pocisku wymagane jest wybranie układu odniesienia, w którym ruch pocisku jest opisywany. Wybór odpowiedniego układu odniesienia pozwala na uproszczenie równań modelu matematycznego ruchu pocisku. W matematycznym opisie ruchu pocisku najczęściej używa: układu współrzędnych związanego z Ziemią (rys.1a) i układu współrzędnych związanego z trajektorią obiektu balistycznego (rys.1b).

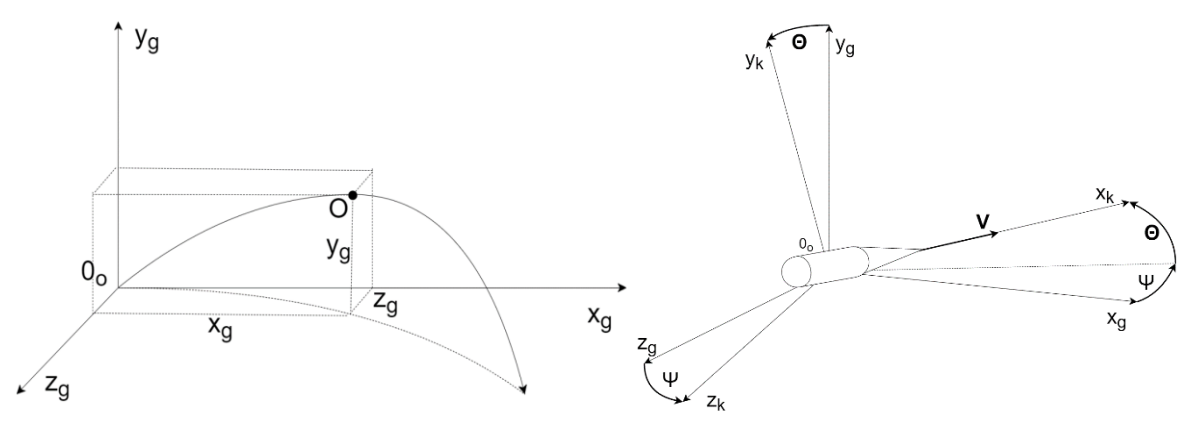

Rys. 1a. Układ współrzędnych związany z Ziemią Rys. 1b. Układ współrzędnych związany z trajektorią

Układ współrzędnych związany z Ziemią opisuje położenie pocisku względem strzelca. Za początek nieruchomego układu współrzędnych związanego z Ziemią przyjmuje się punkt wylotu pocisku z lufy. Płaszczyzna  $x_g y_g$  nazywana jest płaszczyzną strzelania. W chwili wylotu, czyli w momencie, gdy pocisk opuszcza lufę, wektor prędkości pocisku leży na płaszczyźnie strzelania. Płaszczyzna  $x_g z_g$  nazywana jest płaszczyzną główną i jest równoległa do płaszczyzny Ziemi. Układ współrzędnych związany z trajektorią opisuje kierunek wektora prędkości. Zastosowanie w modelu matematycznym ruchu obiektu balistycznego układu współrzędnych związanego z trajektorią pozwala na uzyskanie uproszczonej postaci układu równań (1) opisujących ruch pocisku.

$$
\begin{cases}\n m \frac{dV_{wz}}{dt} = -\frac{1}{BC} c_{x_{wz}} \left( \frac{V_{wz}}{a} \right) \frac{V_{wz}^2 \pi m}{8} 10^{-3} - g_0 m \sin \theta_{wz} + F_{B_x} \\
mV_{wz} \frac{d\theta_{wz}}{dt} = -g_0 m \cos \theta_{wz} + 2mV \Omega_z \cos B_0 \sin(A_0 - \Psi) + F_{B_y} \\
-mV_{wz} \cos \theta_{wz} \frac{d\Psi_{wz}}{dt} = 2mV \Omega_z [\sin B_0 \cos \theta - \cos B_0 \sin \theta \cos(A_0 - \Psi)] + F_{B_z}\n\end{cases} (1)
$$

gdzie:

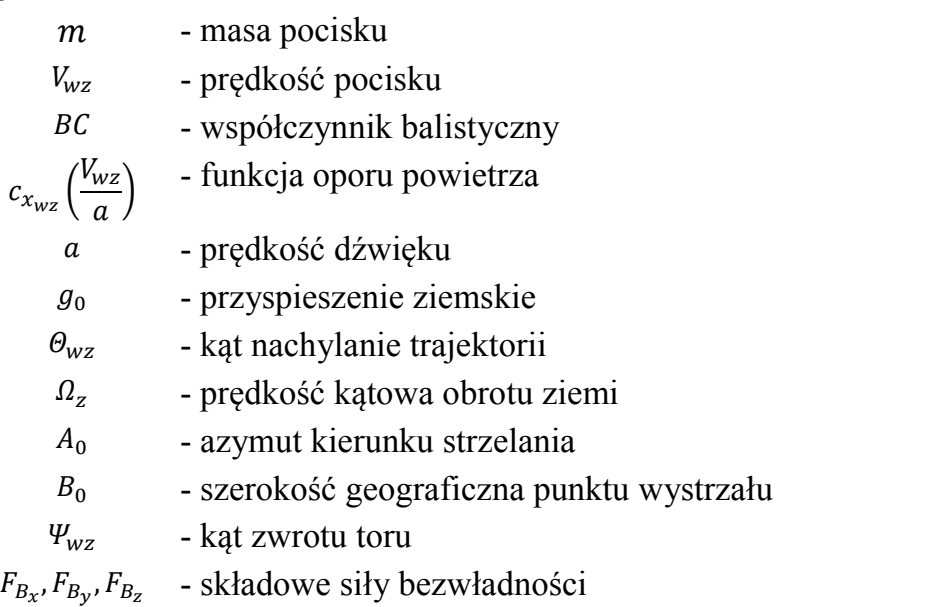

Układ równań (1) opisuje ruch pocisku w układzie współrzędnych związanym z trajektorią. Pierwsze równanie opisuje wpływ siły oporu aerodynamicznego i siły grawitacji na prędkość pocisku. Drugie równanie opisuje wpływ siły grawitacji i siły Coriolisa na kąt nachylenia trajektorii. Trzecie równanie opisuje wpływ siły Coriolisa na kąt zwrotu toru. Uwzględnia efekty siły grawitacji, siły oporu powietrza, siły Coriolisa oraz wiatru. Model matematyczny ruchu pocisku pozwala na zasymulowanie trajektorii dowolnego pocisku o zadanych parametrach: masa pocisku, średnica pocisku, współczynnik balistyczny pocisku, kąt nachylenia wystrzału, prędkość wystrzału, kierunek wystrzału, współrzędne geograficzne wystrzału. Model matematyczny ruchu obiektu balistycznego wykorzystuje jednorodny model siły ciężkości. Wartość siły oporu zależy od kształtu pocisku, prędkości pocisku i parametrów atmosfery. Kształt pocisku jest dany poprzez zastosowanie współczynnika balistycznego oraz odpowiadającego modelu oporu powietrza. Pociski o tym samym kształcie, ale innych wymiarach charakteryzują się funkcją oporu o tym samym kształcie, lecz przeskalowanej o wartość współczynnika balistycznego. Wiatr powoduje obrót pocisku w stronę wiatru, co powoduje, że siła oporu aerodynamicznego nie jest równoległa do trajektorii. Tak skierowana siła oporu powoduje horyzontalne odchylanie się trajektorii pocisku i jest obserwowana przez strzelca, jako znoszenie pocisku przez wiatr. Efekt Corliosa wynika z poruszania się pocisku w obrotowym układzie odniesienia, jakim jest Ziemia. W wyniku tego na pocisk działa siła Coriolisa, która zakrzywia trajektorię pocisku. Efekt ten ma duże znaczenie przy strzelaniu długodystansowym [2].

Układ równań różniczkowych opisujący ruch pocisku został zdyskretyzowany metodą Eulera i zaimplementowany w środowisku Unity. Implementacja została wykorzystana do zasymulowania trajektorii, w których uwzględniano kolejne efekty mające wpływ na ruch pocisku (rys. 2).

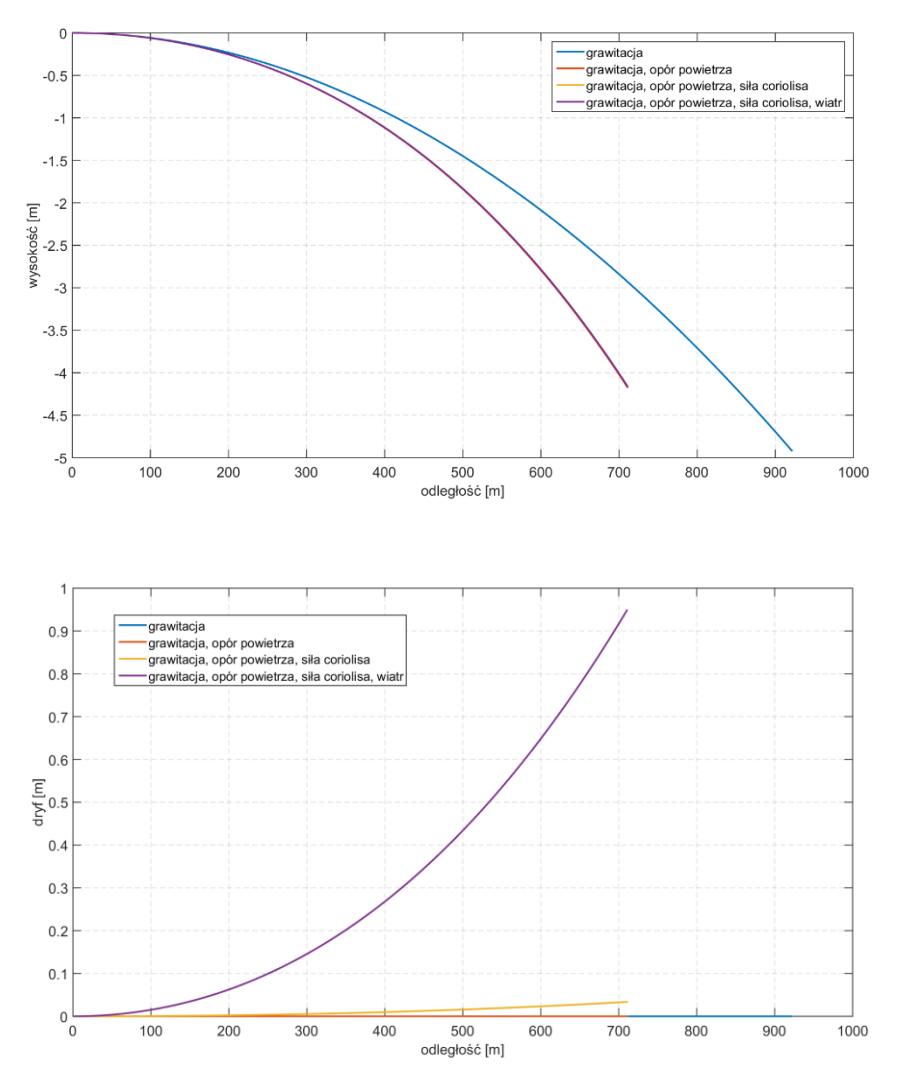

Rys. 2. Porównanie działania efektów mających wpływ na ruch pocisku

#### **3. Weryfikacja modelu matematycznego**

Trajektorie pocisków otrzymane w wyniku symulacji z wykorzystaniem modelu matematycznego (1) zostały porównane z tablicami balistycznymi udostępnianymi przez producentów amunicji (rys. 3 i 4). Tablice balistyczne zawierają dane o parametrach i trajektorii pocisku. Do weryfikacji wykorzystano dane tablicy balistycznej pocisku .50 BMG M33 [3], o parametrach: masa m=42,83 [g], kaliber d=12,7 [mm], współczynnik balistyczny BC=0,62, prędkość początkowa v<sub>0</sub>=838,2 [m/s], przyrządy celownicze ustawione na odległość 200 [m], wiatr boczny o prędkości 0,44 [m/s]. Do obliczeń wykorzystano parametry Normalnej Atmosfery Artyleryjskiej: temperatura T=288,15 [K], ciśnienie powietrza p=99992 [Pa], gęstość powietrza  $p=1,2054$  [kg/m<sup>3</sup>]. Weryfikując trajektorię należy mieć na uwadze, że dane udostępniane przez producentów broni także są wynikiem symulacji trajektorii ruchu pocisku. Jak potwierdził producent w/w amunicji, udostępniane w tabelach dane nie są

pozyskiwane z rzeczywistego eksperymentu. Jakość modelu matematycznego można oceniać m.in. wizualnie przez porównanie trajektorii otrzymanych w wyniku symulacji zaimplementowanego modelu z danymi podanymi przez producentów amunicji.

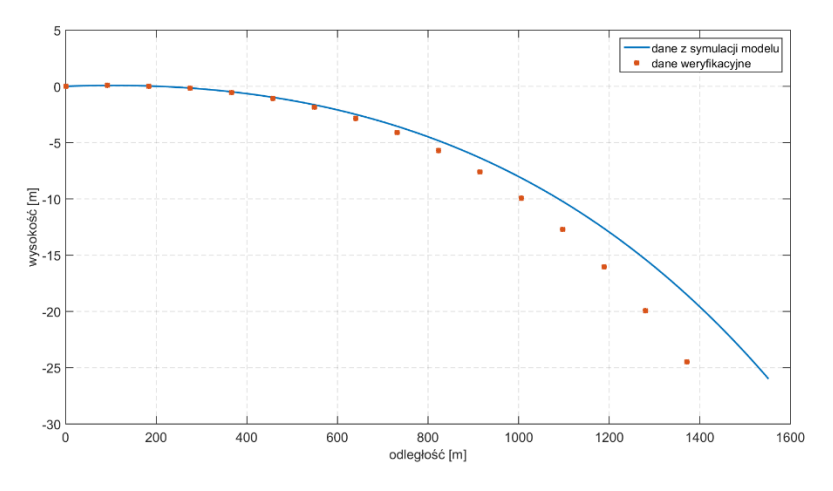

Rys. 3. Porównanie trajektorii wzorcowej z trajektorią z symulacji na płaszczyźnie strzelania dla pocisku .50 BMG M33

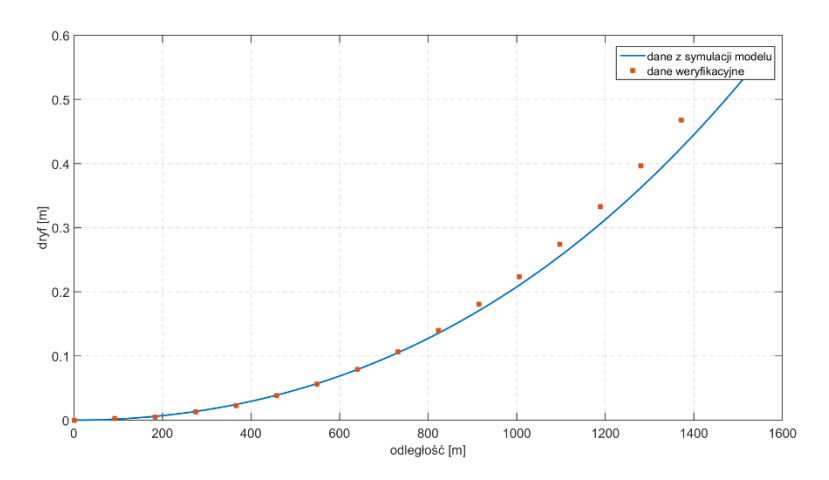

Rys. 4. Porównanie trajektorii wzorcowej z trajektorią z symulacji na płaszczyźnie głównej dla pocisku .50 BMG M33

#### **4. Zastosowanie modelu matematycznego w aplikacjach wspomagających strzelanie długodystansowe**

Wykorzystując model matematyczny ruchu obiektu balistycznego stworzono oprogramowanie do symulacji strzelań długodystansowych oraz wspomagania projektowania strzelnic garnizonowych. Strzelnice garnizonowe wyposażane są w przesłony balistyczne, które zapobiegają wydostawaniu się pocisku poza teren strzelnicy garnizonowej oraz pełnią rolę osłon antyrykoszetowych (rys. 5). Sposób ustawiania przesłon balistycznych w strzelnicach garnizonowych regulowany jest

przez: "Rozporządzenie Ministra Obrony Narodowej z dnia 4 października 2001 r.[5] w sprawie warunków technicznych, jakim powinny odpowiadać strzelnice garnizonowe oraz ich usytuowanie" oraz "Rozporządzenie Ministra Obrony Narodowej z dnia 15 grudnia 2017 r.[6] zmieniające rozporządzenie w sprawie warunków technicznych, jakim powinny odpowiadać strzelnice garnizonowe oraz ich usytuowanie". Mając do dyspozycji zaimplementowany model matematyczny ruchu obiektu balistycznego można zasymulować trajektorie pocisku na strzelnicy o podanych parametrach: długość, wielkość celu, wysokość celu. Możliwe jest także przeprowadzenie symulacji toru ruchu rykoszetów. Aplikacja pozwala na dobór liczby osłon balistycznych oraz określenie ich położenia w celu minimalizacji kosztów budowy strzelnicy. Opracowana aplikacja (rys. 6) umożliwia zasymulowanie trajektorii pocisku o dowolnych danych parametrach: masa, kaliber, współczynnik balistyczny, energia lub prędkość wystrzału uwzględniając przy tym parametry punktu wystrzału: prędkość początkowa, szerokość geograficzna i azymut. Symulacja uwzględnia także parametry atmosfery: prędkość wiatru, ciśnienie powietrza, temperaturę, gęstość powietrza.

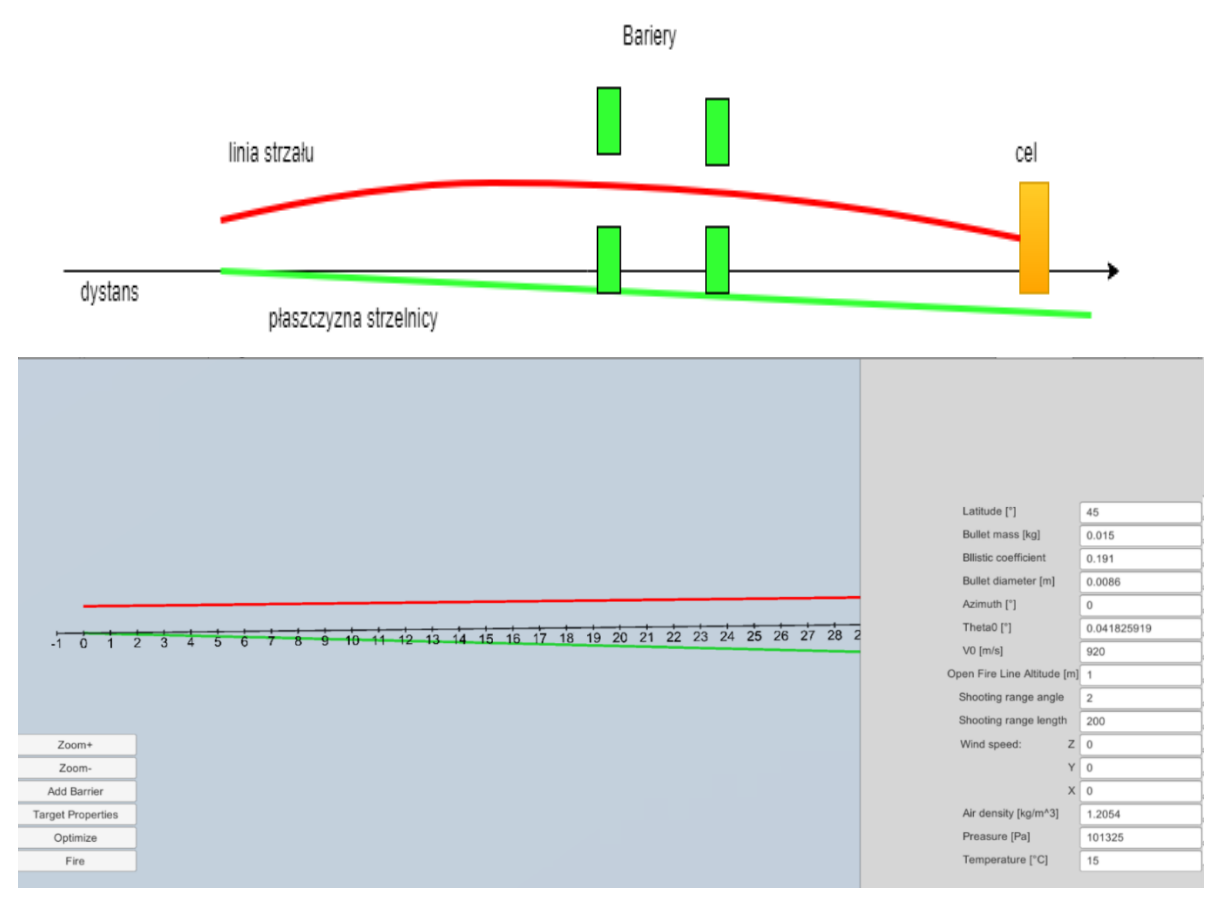

Rys. 6. Wygląd aplikacji

Do stworzenia aplikacji wykorzystano środowisko Unity[7]. Jest to zintegrowane środowisko służące do tworzenia gier na platformy PC, konsole i urządzenia mobilne. Silnik gier Unity składa się z wielu gotowych modułów, które ułatwiają i przyspieszają proces tworzenia gier. Są to m.in. silnik graficzny, silnik fizyczny, silnik dźwięku, czy moduły wykrywania kolizji. Silniki graficzne służą do

wyświetlania grafiki 3D i zapewniają niezależność grafiki od warstwy sprzętowej. Zadaniem silnika fizycznego jest symulowanie zjawisk fizycznych. Symulowane zjawiska fizyczne to m.in.: dynamika bryły sztywnej, detekcja kolizji i dynamika płynów.

Działanie silnika gry można przedstawić na schemacie (rys. 7): stan obiektów w świecie gry jest najpierw aktualizowany przez działanie skryptów i silnika fizycznego. Uzyskany stan świata gry jest następnie wyświetlany przez silnik graficzny. Następnie silnik oczekuje na sygnały wejściowe od użytkownika. Jeśli w pewnym okresie czasu nie uzyska sygnałów od gracza przechodzi do kroku aktualizacji obiektów.

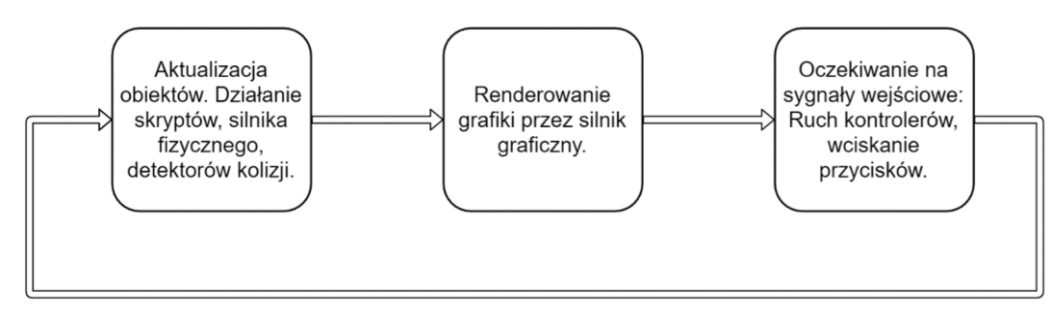

Rys. 7. Schemat działania silnika gier

Po uruchomieniu aplikacji (rys. 6) użytkownikowi wyświetla się ekran, w którego lewej części przedstawiony jest rzut na płaszczyznę strzelania strzelnicy. Skala przedstawia odległość od miejsca wystrzału. Zieloną linią zaznaczona jest płaszczyzna strzelnicy. Dostępne są także przyciski do wstawiania przesłon balistycznych (rys. 7). Po prawej stronie ekranu znajduje się lista wszystkich zmiennych mających wpływ na lot pocisku, warunków początkowych oraz parametrów strzelnicy. Użytkownik po podaniu wszystkich parametrów może dokonać symulacji trajektorii pocisku, która przedstawiona jest czerwoną linią i na podstawie wizualizacji zacząć dobierać rozmieszczenie i parametry przesłon balistycznych.

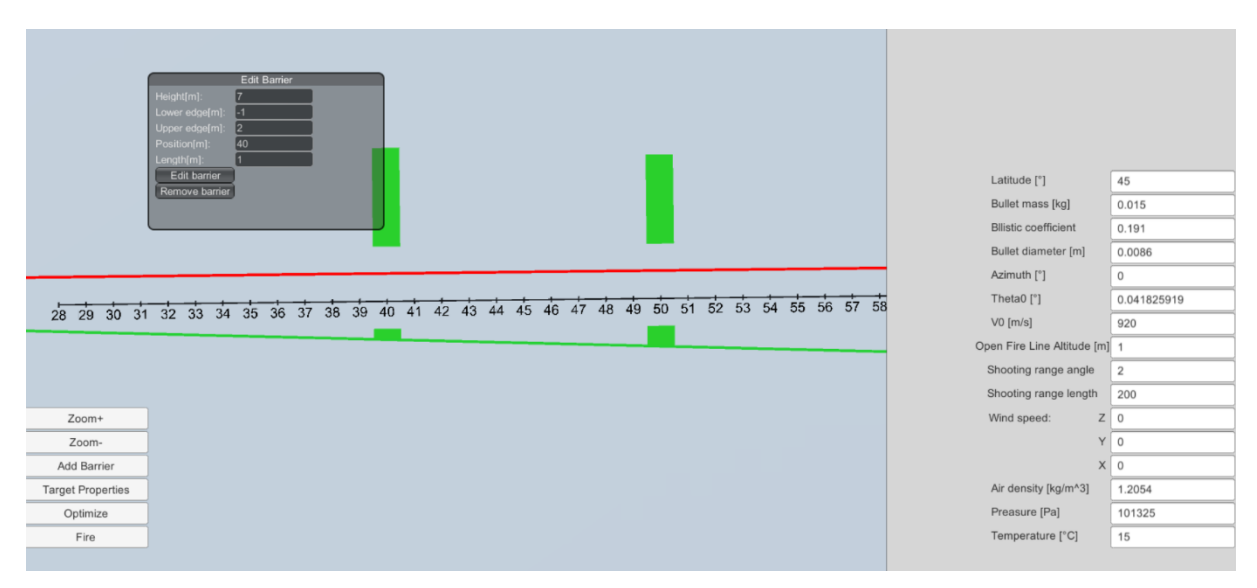

Rys. 8. Wstawianie przesłon balistycznych

Użytkownik może także dodać cel strzelań (rys. 9) o danej wysokości i na danej odległości. W celu precyzyjnego trafienia w środek celu użytkownik może dokonać optymalizacji kąta wystrzału. Po zasymulowaniu trajektorii pocisku wystrzelonego pod otrzymanym kątem trajektoria przechodzi przez środek celu (Rys. 10). Po tej operacji użytkownik może rozpocząć projektowanie położenia przesłon balistycznych. Wizualizacja trajektorii pocisku pozwala na uniknięcie sytuacji, w której poprawnie wystrzelony pocisk, tzn. taki, który trafiłby w środek celu, trafia w przesłonę balistyczną.

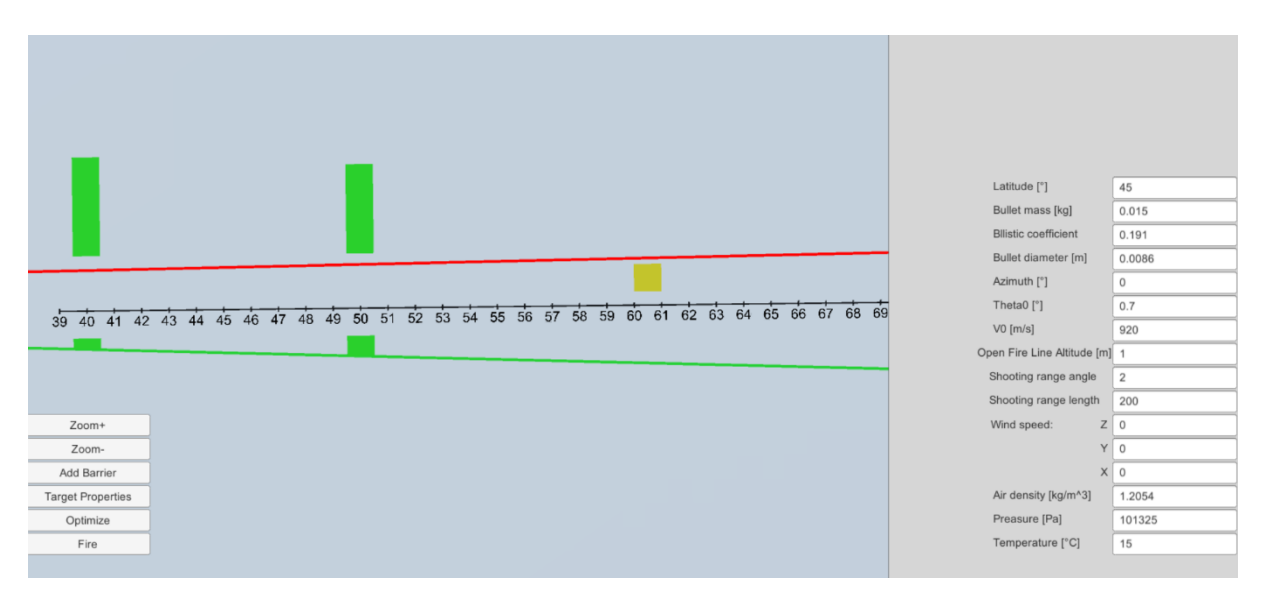

Rys. 9. Trajektoria pocisku przed optymalizacją

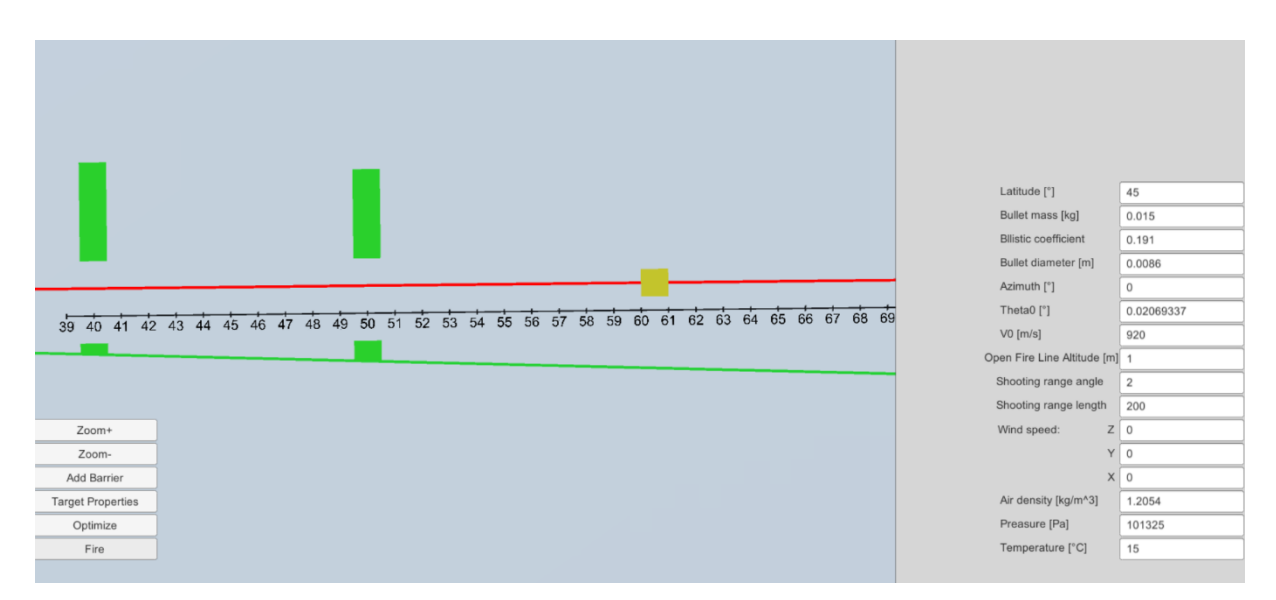

Rys. 10. Trajektoria pocisku po optymalizacji

Mechanizmy wykorzystane w aplikacji są wprost przenaszalne do środowiska symulacyjnego strzelnicy multimedialnej i wykorzystywane są we wspomaganiu symulacji strzałów długodystansowych.

## **5. Podsumowanie**

Zaimplementowano model matematyczny ruchu obiektu balistycznego, który umożliwia stworzenie symulacji lotu pocisków o zadanych parametrach oraz uwzględnienia wpływu siły grawitacji, siły oporu aerodynamicznego, siły Coriolisa oraz kierunku i siły wiatru. Na obecnym etapie prac w opracowanych narzędziach symulacyjnych pomijany jest wpływ efektu Magnusa oraz efektu żyroskopowego. Uwzględnienie tych czynników wymaga zastosowania w obliczeniach modeli matematycznych, które opisują pocisk jako bryłę sztywną. Wiąże się to ze zwiększeniem wymagań na moc obliczeniową komputerów wykorzystywanych w strzelnicy multimedialnej. Przewiduje się jednak, że w ramach dalszych prac środowisko symulacyjne zostanie rozbudowane o takie mechanizmy, umożliwiające przeprowadzanie strzelań snajperskich na bardzo duże odległości.

Opracowana aplikacja komputerowa wykorzystująca model matematyczny ruchu pocisku balistycznego pozwala na zasymulowanie trajektorii lotu pocisku w środowisku strzelnicy garnizonowej. Narzędzie umożliwia odpowiednie w środowisku strzelnicy garnizonowej. Narzędzie umożliwia odpowiednie zaprojektowanie przesłon balistycznych, w taki sposób by przy zapewnieniu wymogów bezpieczeństwa, minimalizować ich liczbę w celu minimalizacji kosztów budowy strzelnicy.

*Praca została sfinansowana przez Narodowe Centrum Badań i Rozwoju w ramach projektu nr DOB-BIO6/11/90/2014 "Wirtualny symulator działań ochronnych Biura Ochrony Rządu"*

# LITERATURA

- 1. Gacek J., "Balistyka Zewnętrzna, Część 1, Modelowanie zjawisk balistyki zewnętrznej i dynamiki lotu", Warszawa, 1997.
- 2. Litz B., "Applied Ballistics for Long Range Shooting : Understanding the elements and application of external ballistics for successful long range target shooting and Hunting",
- 3. .50 BMG ammunition ballistic chart, źródło internetowe: https://barrett.net/accessories/ammunition/50bmgm33ball/ (dostęp 7.05.2016)
- 4. Ejsmont J., "Balistyka dla snajperów. Praktyczny poradnik",
- 5. Rozporządzenie Ministra Obrony Narodowej z dnia 4 października 2001 r. w sprawie warunków technicznych, jakim powinny odpowiadać strzelnice garnizonowe oraz ich usytuowanie, źródło internetowe: http://prawo.sejm.gov.pl/isap.nsf/download.xsp/WDU20011321479/O/D2001147 9.pdf
- 6. Rozporządzenie Ministra Obrony Narodowej z dnia 15 grudnia 2017 r. zmieniające rozporządzenie w sprawie warunków technicznych, jakim powinny odpowiadać strzelnice garnizonowe oraz ich usytuowanie, źródło internetowe: http://prawo.sejm.gov.pl/isap.nsf/download.xsp/WDU20180000113/O/D2018011 3.pdf
- 7. Unity, źródło internetowe: https://docs.unity3d.com/Manual/index.html